## Texas Scrambles (including Florida Scrambles)

## Sign in before play (PSI)

1. Sign in with your name at the PSI screen and tap **Sign in/Pre-Registration**:

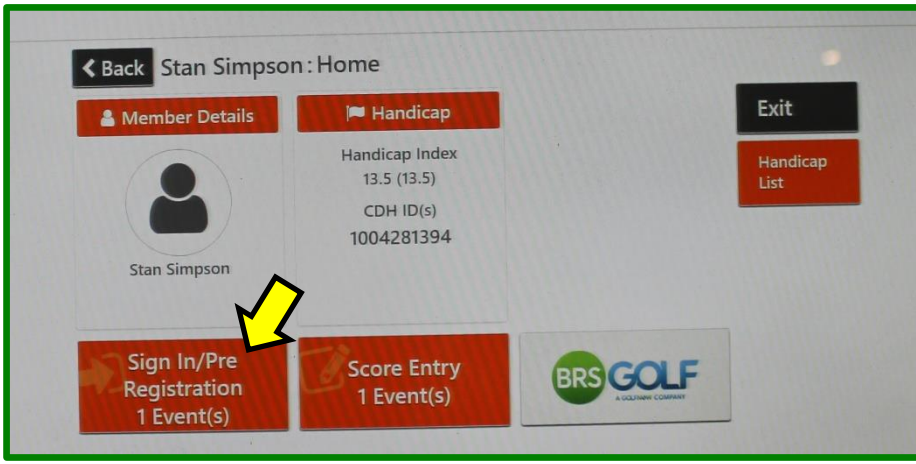

2. Select the appropriate competition (there may be more than one):

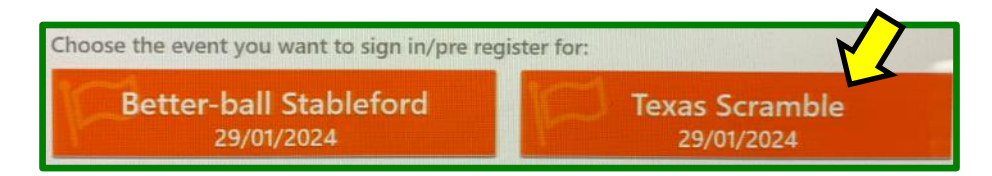

3. Create your team and sign in:

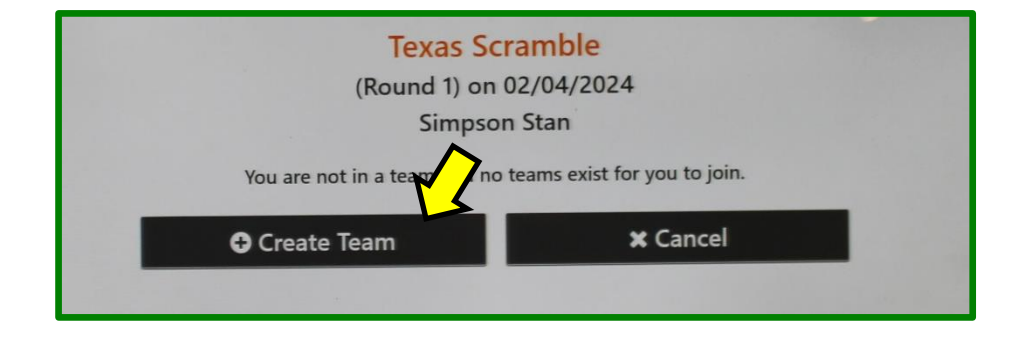

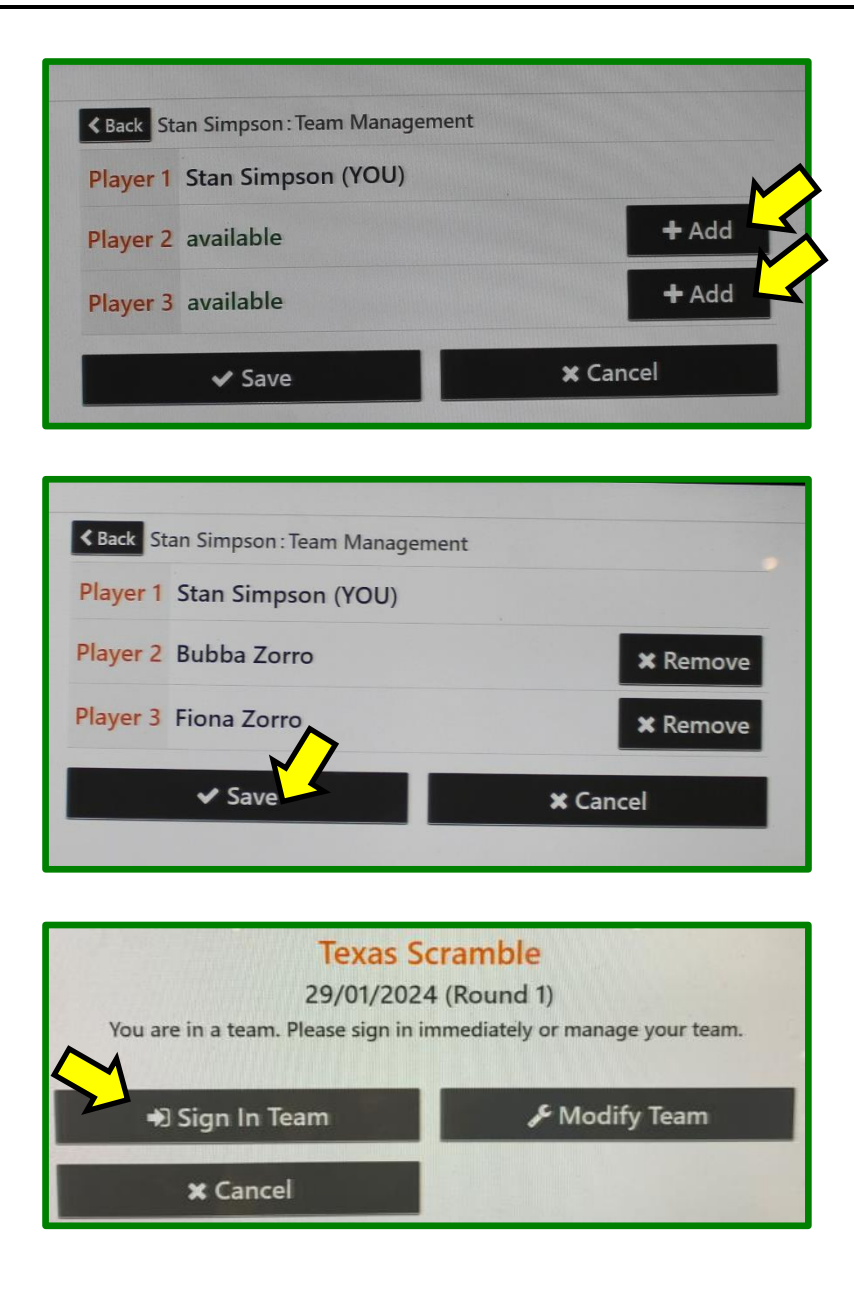

That completes sign-in. ◆ You have been entered into the competition. If you wish to check your **Team Handicap**, tap **Yes** and go through the **Would** to perform another action? first 3 steps of "Entering your scores" described on the next page **x** No  $\vee$  Yes Competition Texas Scramble Team S. Simpson / B. Zorro / F. Zorro (Hcp: 7) Player A Stan Simpson (HI: 13.5, CH: 12, PH: 12)

4. Add the **Team Handicap** to your scorecard and go play your round.

## Entering your scores (PSI)

You may enter your scores:

- during/after the round through HowDidiDo, or
- after the round at the PSI screen as follows:
- 1. Tap **Score Entry**:

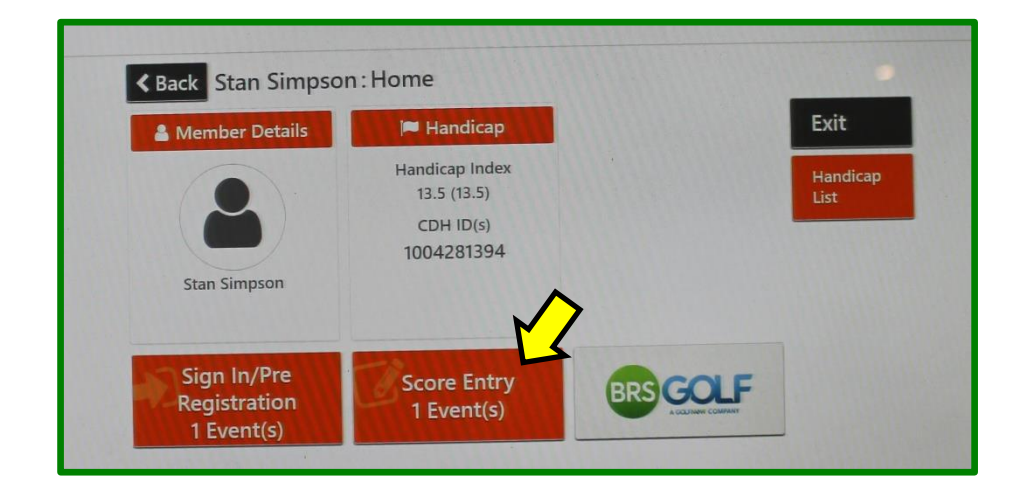

2. Choose the appropriate competition (there may be more than one):

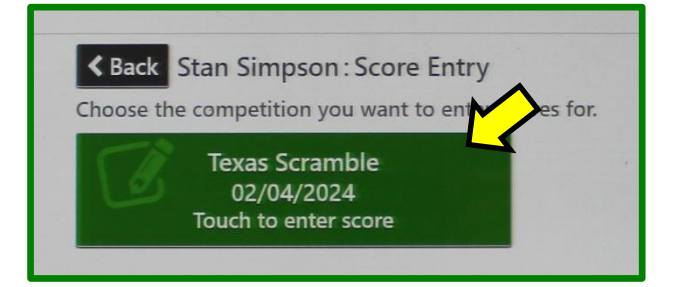

3. Tap Enter Score:

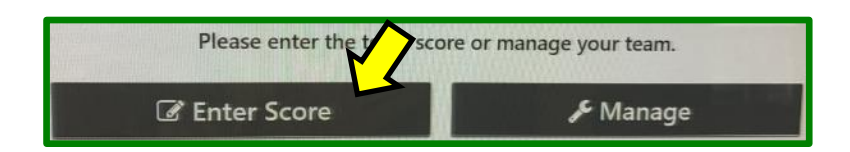

Your Team Playing Handicap is shown when you get to the next screen:

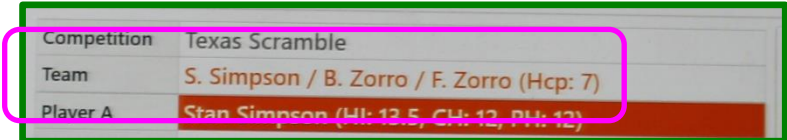

4. Enter your hole by hole gross scores using the keypad on the right:

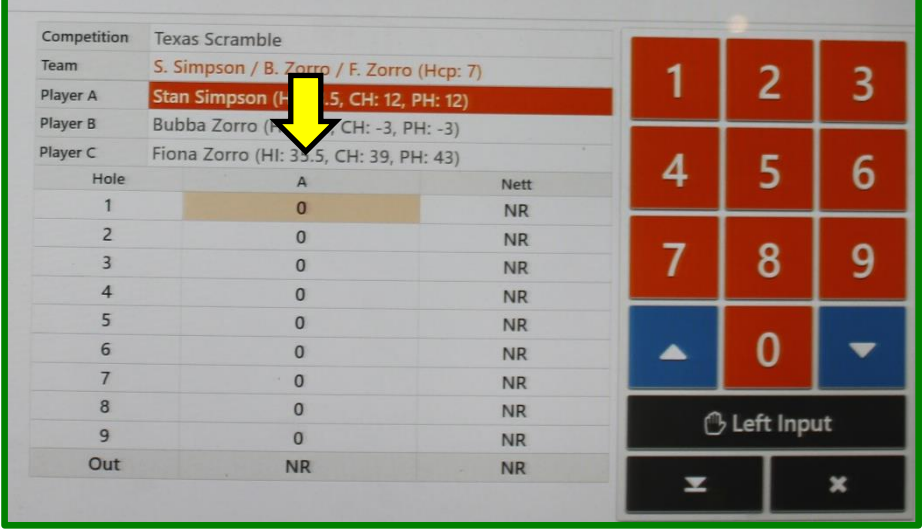

After the 9th hole you will be prompted to **Accept** the front 9 score, or **Reject** if something needs to be changed.

*It is important to investigate any discrepancies and correct as required:*

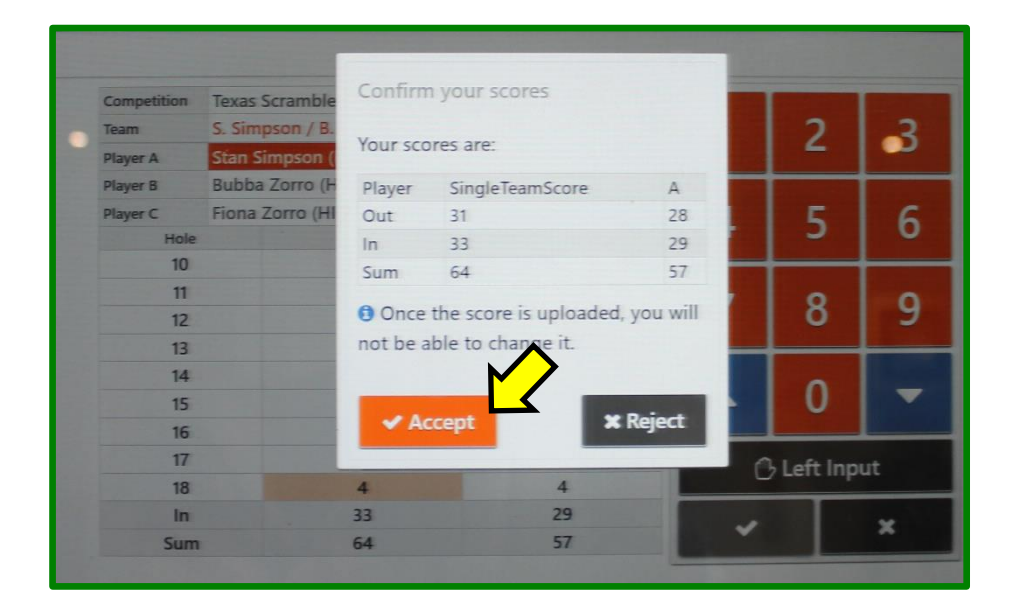

After the 18th hole you will be prompted to **Accept** the back 9 and total scores, or **Reject** if something needs to be changed:

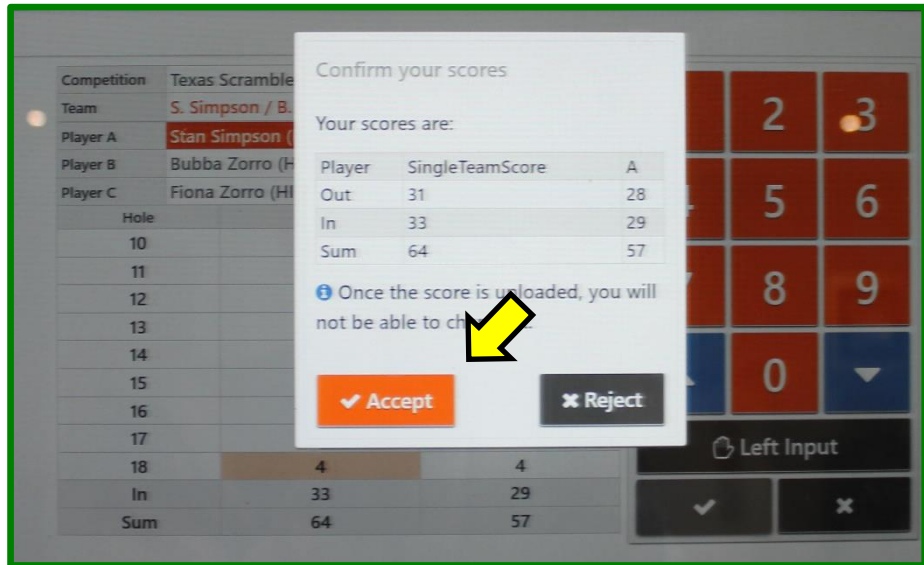

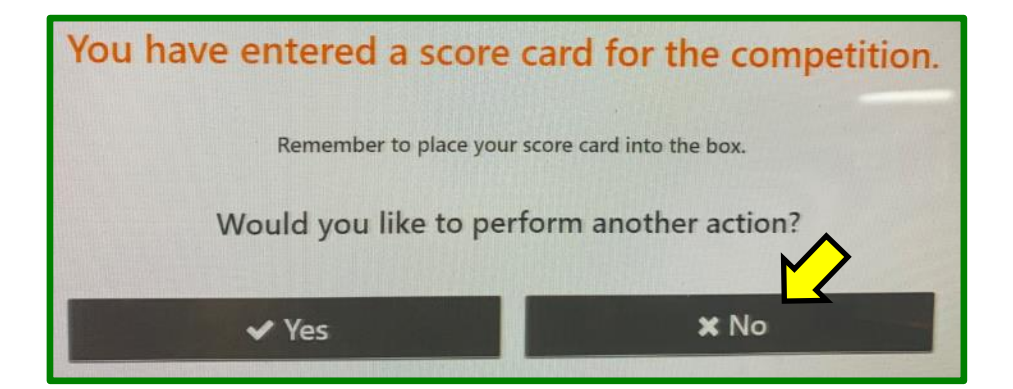

Finally, post your signed scorecard in the letter-box near the PSI screen (or any other place designated for a specific competition).